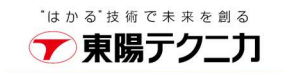

**Q** HelixQAC

**For Floating License** 

お客様各位

株式会社東陽テクニカ ソフトウェア・ソリューション

# Perforce Software 社 Helix QAC for C/C++ & オプション製品 ライセンス申請について

 各種ライセンスを発行するにあたり、お手数ですが、Perforce Software 社 Helix QAC for C/C++ &オプション製品ライセンス申請書 (Reprise) に必要事項をご記入の上、ご申請く ださいますよう、お願い申し上げます。

申請書のご記入にあたり、ご不明な点等ございましたら、以下のライセンス発行係宛てに お問い合わせ下さい。

【お問い合わせ窓口】 株式会社東陽テクニカ ソフトウェア・ソリューション Helix QAC ライセンス発行係 E-Mail: ss lic@toyo.co.jp

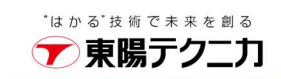

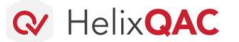

**For Floating License** 

### ライセンス申請書・記入要領

本申請書は、QAC 7.2.3J-R/QAC++2.5.1J-R/QA Verify1.3J 以降のライセンス用です。それ以前のバージョン の利用をご希望の場合は、お手数ですが、下記窓口までご連絡ください。

【お問い合わせ先】

株式会社東陽テクニカ ソフトウェア・ソリューション Helix QAC ライセンス発行係 E-Mail: ss lic@toyo.co.jp

#### 【注意事項】

- <動作可能バージョン> QAC 7.2.3J-R、QAC++2.5.1J-R、QA Verify1.3J から、ご申請いただいた際にリリースされている最新 版までが動作するライセンスファイル(Reprise 版)を発行いたします。
- ◆ <申請書の必要枚数>

動作させるサーバ 1 式に対して、申請書 1 枚が必要です。

#### 【記入要領】

- (1) 申請タイプをご選択 (①)の上、申請いただく形態に従い、以下の項目をご記入ください。
	- 新規 : 新規にライセンスサーバを構築されかつそのライセンスサーバによって管理さ れる全クライアントで、QA·C/QA·C++/QA·Dashboard (旧 QAVerify) を実行 する場合。

ご記入いただく項目:該当する製品の

- ▶ ライセンス数 (3)
- ▶ 管理番号 (4)
- > その他 (5~11)
- 追加 またのは、 既存のライセンスサーバにライセンスを追加する場合。

ご記入いただく項目:該当する製品の

- ▶ 旧ライセンスファイル名 (2)
- ▶ ライセンス数 (3)
- ▶ 管理番号 (4)
- ▶ その他 (5~11)
- \*ライセンス数と管理番号には、追加するライセンスの本数ならびに管理番号をご記入くだ さい。

● バージョンアップ : ライセンスサーバは変更せずに、製品のバージョンをアップグレードする場合。 ご記入いただく項目:

- ▶ 旧ライセンスファイル名 (2)
- ▶ その他 (5~11)

\*はかる 技術で未来を創る ▼東陽テクニカ

**Q** HelixQAC

### (2) 各項目の説明

**For Floating License** 

- ②:旧ライセンスファイル名 現在、ご利用いただいているライセンスのファイルの名前をご記入ください。
- ③:ライセンス数 申請いただいた本数分のライセンスを新規発行あるいは追加いたします。 各製品が動作するプラットホーム欄に情報をご記入ください。

### ④:管理番号

申請いただいた管理番号に対応するライセンスを発行あるいは追加いたします。 ライセンスを購入いただきました際にご案内した管理番号 (SO+4 桁数字 または T + 4 桁数字) を、 各製品が動作するプラットホーム欄にご記入ください。 新規ご購入の方は、管理番号の代わりに「新規」とご記入ください。 \*管理番号がご不明な場合は、Helix QAC ライセンス係までお問い合わせください

 ⑤:ライセンスサーバでの"rlmutil rlmhostid -ether"の実行結果 "rlmutil rlmhostid -ether"は、ライセンスサーバにするコンピュータで実行してください。

#### <ホスト ID 取得方法>

ライセンスサーバでの"rlmutil rlmhostid -ether"コマンドの実行結果をご記入いただく必要がございま す。以下の手順で、ホストIDの取得をお願いいたします。

- 1.ライセンスサーバにするコンピュータの任意のディレクトリにRepriseをインストールして下さ い。Repriseは、以下のURLから最新バージョンをダウンロードください。
	- ・Windows 版:

http://products.prqa.com/Windows/Reprise/

- ・Linux 版: http://products.prqa.com/Unix/Linux/Reprise/
- 2.コマンドプロンプトを起動し、Reprise をインストールしたディレクトリに移動して下さい。
- 3."rlmutil rlmhostid -ether "を実行してください。例えば、Windows では以下のようになります。

C:¥Program Files¥PRQA¥Reprise>rlmutil rlmhostid -ether rlmutil v7.0 Copyright (C) 2006-2009, Reprise Software, Inc. All rights reserved

No license line checksum errors found Hostid of this machine: xxxxxxxx **AAAAAAAAA** 

こちらのホスト ID を申請書⑤にご記入ください。

\*はかる\*技術で未来を創る ア東陽テクニカ

**Q** HelixQAC

**For Floating License** 

 ⑥~➉:貴社名、部署名、お名前、TEL 貴社名とライセンスを管理されている方(あるいはご購入担当者)の情報をご記入ください。

#### $\triangleright$  (11) : E-Mail

ライセンスファイルは、本欄に記入いただいた E-Mail アドレスに送付いたします。 原則として⑨と同じ方のアドレスをご記入ください。 何らかの理由で⑨と違う方をご希望の場合は、E-Mail アドレスに加えてお名前をご記入ください。

#### (3) コンプライアンスモジュールをお持ちの場合

以下のコンプライアンスモジュールをお持ちの場合は、

お持ちのコンプライアンスモジュールの④に、対応する管理番号をご記入ください。

新規にコンプライアンスモジュールを購入される方は、管理番号の代わりに「新規」とご記入ください。

- MISRA C:2004
- MISRA C:2012
- CERT C
- CWE C
- MISRA C++:2008
- AUTOSAR C++
- CERT C++
- CWE C++

以上

\*はかる\*技術で未来を創る ア東陽テクニカ

**Q** HelixQAC

**For Floating License** 

【送付先】E-Mail: ss\_lic@toyo.co.jp FAX:03-3246-0645 株式会社東陽テクニカ ソフトウェア・ソリューション Helix QAC ライセンス発行係

## Perforce Software 社 Helix QAC for C/C++&オプション製品

# ライセンス申請書 (Reprise)記入例

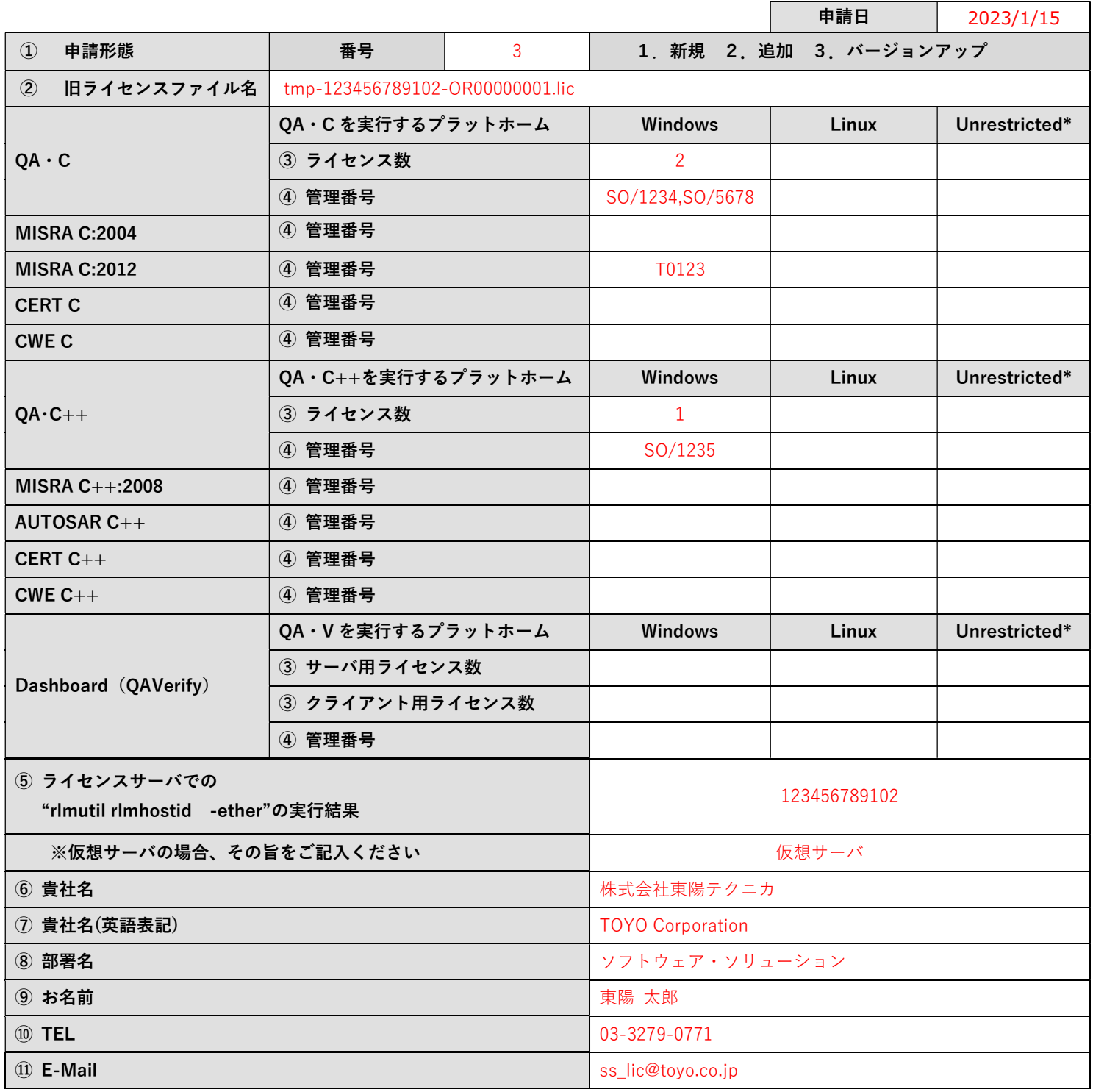

※Undistrict:旧 Windows & Linux

※本申請書に記載していただいたお客様の個人情報は、当該ライセンスの発行/登録/更新等に必要な業務にのみ使用し、別途ご同意をいただかない限り、 その他の用途には使用いたしません。

※お客様の個人情報は、個人情報保護関連法およびガイドラインに従い責任をもって管理いたします。

当社「プライバシーポリシー」https://www.toyo.co.jp/privacy/